# **Minimum catalographique**

## **Publications en série support numérique**

## **périodiques et collections**

CCI de Frantiq

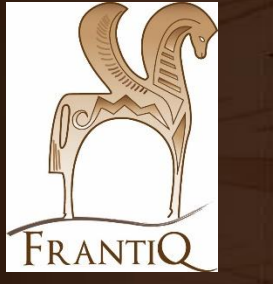

mars 2022

1

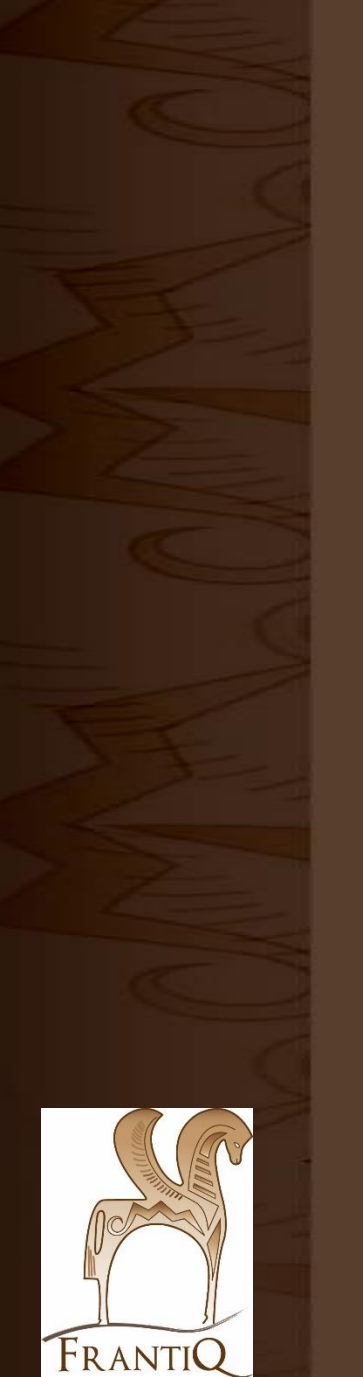

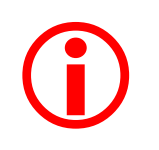

### Ce guide est pour le **type de document : publication en série**

sur **support numérique**

Il est rappelé qu'il faut faire une notice pour chaque type de support : une pour la ressource imprimée, une pour la ressource numérique puis lier les 2 notices par un lien (\$45X).

Il est également rappelé que les liens entre notice fille et notice mère se font entre notice du même support. Un périodique électronique ne peut pas être mère d'un article imprimé.

### **Cas particulier des périodiques**

Frantiq a engagé un partenariat avec Mir@bel. Un plug-in, ajouté sur l'OPAC, fait apparaitre sur les notices de revue imprimée les liens vers la ressource numérique (sommaire, texte intégral, etc.).

Il faut donc créer une notice numérique pour les revues + les signaler sur Mir@bel. Si vous n'avez pas accès à Mir@bel, vous pouvez écrire au groupe [frantiq-mirabel@services.cnrs.fr](mailto:frantiq-mirabel@services.cnrs.fr)

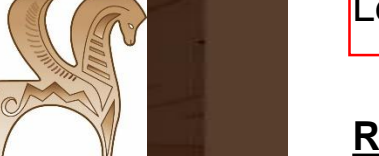

Les champs encadré en rouge sont obligatoires.

**Retrouvez des exemples de notices respectant les consignes de catalogage** :

(notamment la notice 657498)

<https://pro.frantiq.fr/cgi-bin/koha/virtualshelves/shelves.pl?op=view&shelfnumber=8887>

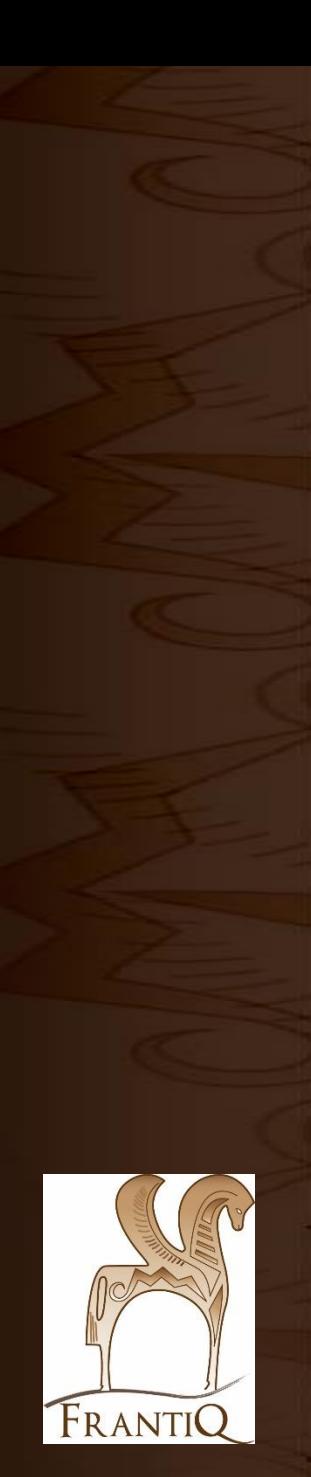

## Bloc 0 ……………………………………………………. p. 4 • 000 Label

• 011 ISSN

Sommaire :

• 017 Autre identifiant normalisé

Bloc 1 ……………………………………………………. p. 7

- 100 Données générales de traitement
- 101 Langue du document
- 102 Pays d'édition
- 106 Zone de données codées caractéristiques physiques
- 110 Zone de données codées publications en séries
- 135 Zone de données codées ressources électroniques
- 181 Type de contenu
- 182 Type de médiation

Bloc 2 ……………………………………………………. p. 12

- 200 Titre et mention de responsabilité
- 210 Adresse bibliographique
- 207 Zone particulière à certains types de documents
- 230 Zone particulière aux ressources électroniques

Bloc 3 ……………………………………………………. p. 15

- 326 Note de périodicité
- 336 Note sur le type de ressource électronique
- 337 Note sur la configuration requise

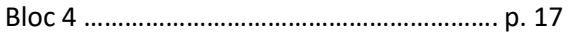

- 410 Lien à la collection
- 411 A pour sous-collection
- 452 Autre édition sur un autre support
- 455 Reproduction de
- 4XX Liens

#### Bloc 5 ……………………………………………………. p. 21

- 510 Titre parallèle
- 512 Titre de couverture
- 517 Autres variantes de titre
- 530 Titre clé
- 531 Titre abrégé
- 532 Titre développé
- Bloc 7 ……………………………………………………. p. 22
	- 700 Auteur principal, personne physique
	- 701 Co-auteur, personne physique
	- 710 Auteur principal, collectivité
	- 711 Co-auteur, collectivité

#### Bloc 8 ……………………………………………………. p. 25

- 801 Source de catalogage
- 831 Informations rettenues
- 856 Adresse électronique

Exemplaire ………………………………………..…. p. 27

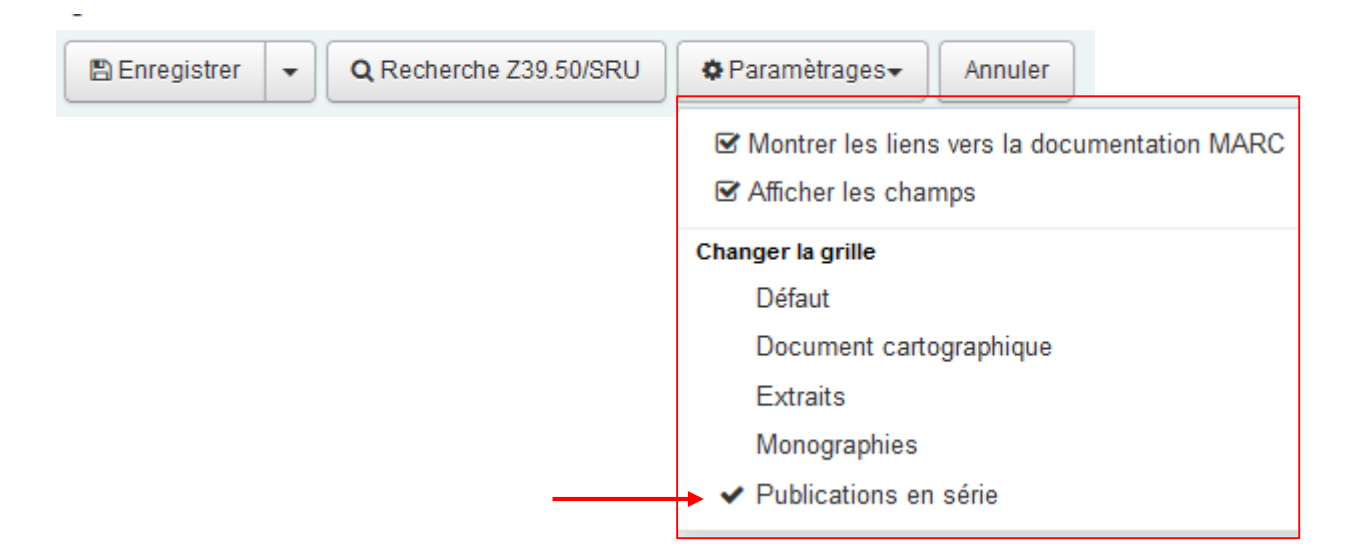

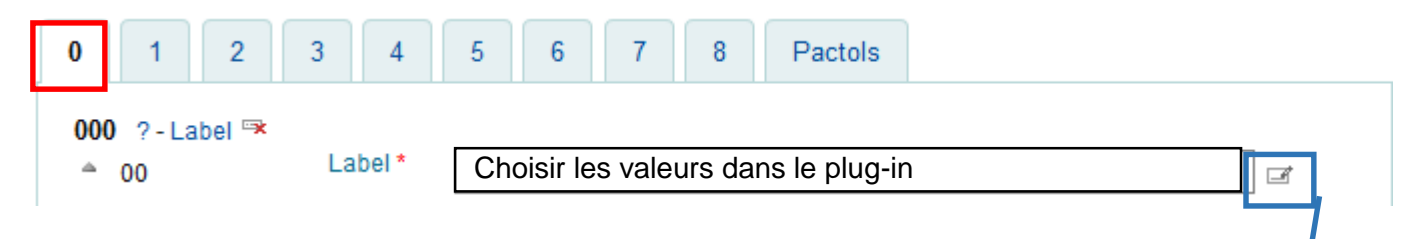

#### Assistant de saisie du label UNIMARC

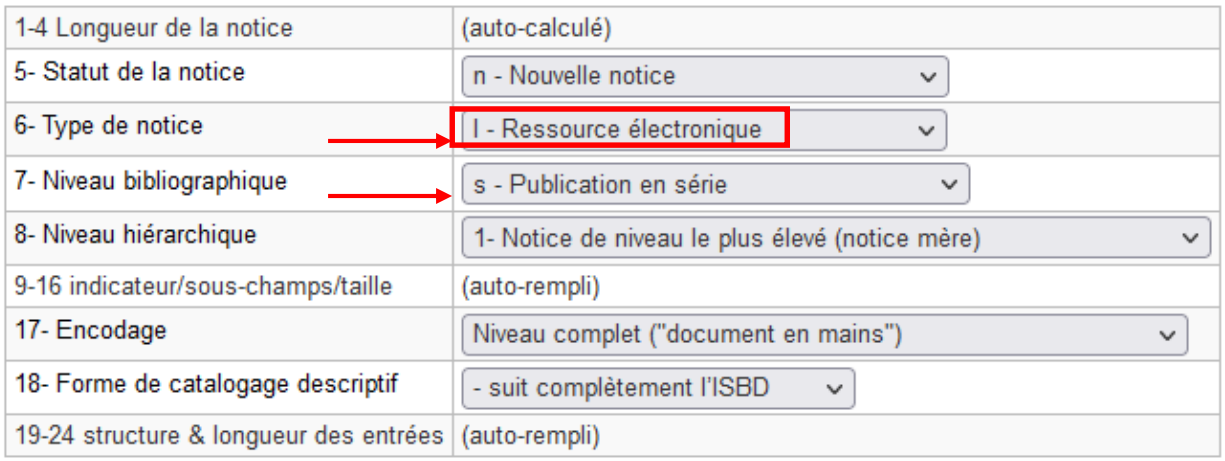

Annuler OK

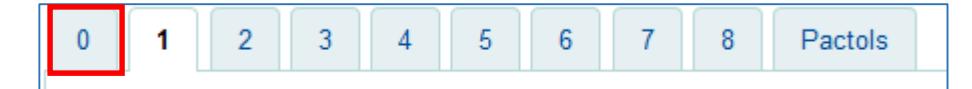

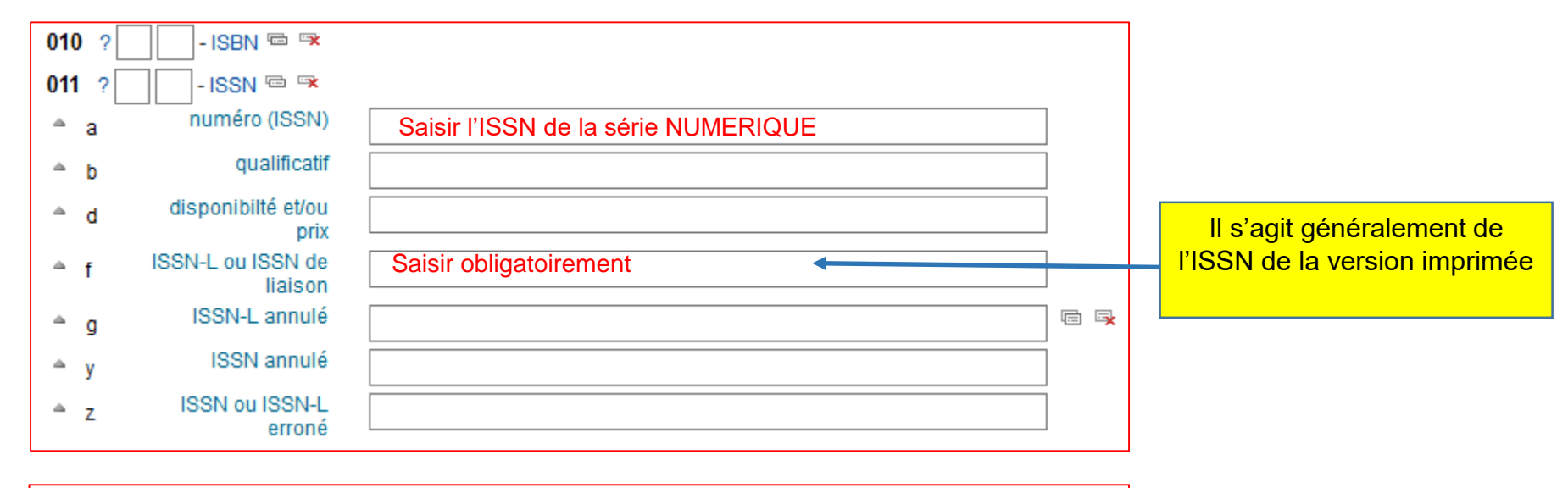

 $\checkmark$ 

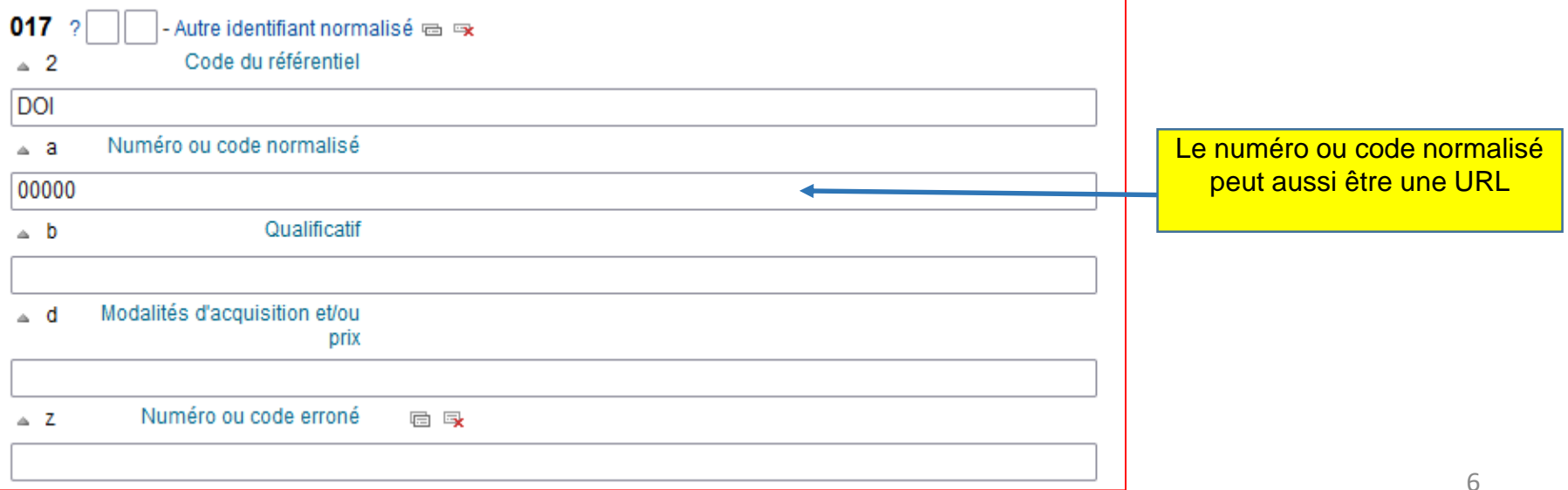

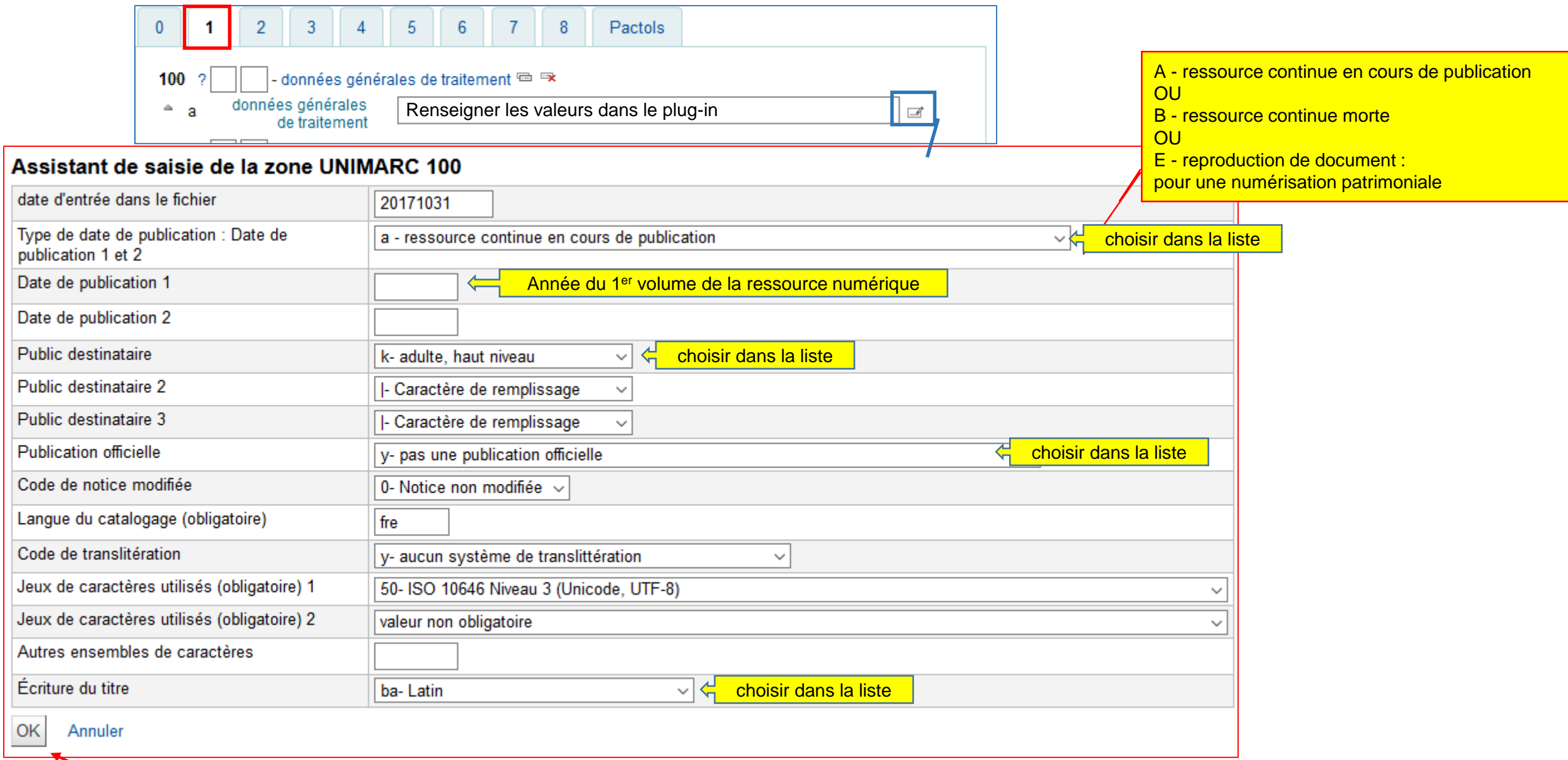

- langue du document <sup>es</sup>  $101$  ? langue du document □ ■  $\triangle$  a choisir dans la liste déroulante  $\checkmark$ Duplicable ici langue d'un texte  $ightharpoonup$  b intermédiaire quand Si plus de 3 langues : multilingue le document n'est pas une traduct langue de l'oeuvre  $\triangle$  c saisir si besoin $\checkmark$ originale langue du résumé 后身 Choisir si besoin  $\Delta$  $\mathbf{d}$ langue des textes  $\triangle$  i  $\sim$ d'accompagnement  $102$  ? - pays d'édition ou de production E Duplicable ici pays d'édition **同 取**  $\triangle$  a  $\checkmark$ choisir dans la liste déroulante  $106$  ? - zone de données codées :textes, caractéristiques physiques  $\mathbb R$ données codées - $\Delta$  $\Box$ **a** renseigner les valeurs dans le plug-in textes caractéristiques physiques Assistant de saisie de la zone UNIMARC 106 Forme de la ressource : données électronique  $\checkmark$ codées : présentation physique (non répétable) OK Annuler

 $\overline{2}$ 

 $\blacksquare$ 

 $\bf{0}$ 

 $3<sup>7</sup>$ 

 $\overline{4}$ 

 $5<sup>-1</sup>$ 

 $6<sup>6</sup>$ 

 $\overline{7}$ 

 $8$ 

Pactols

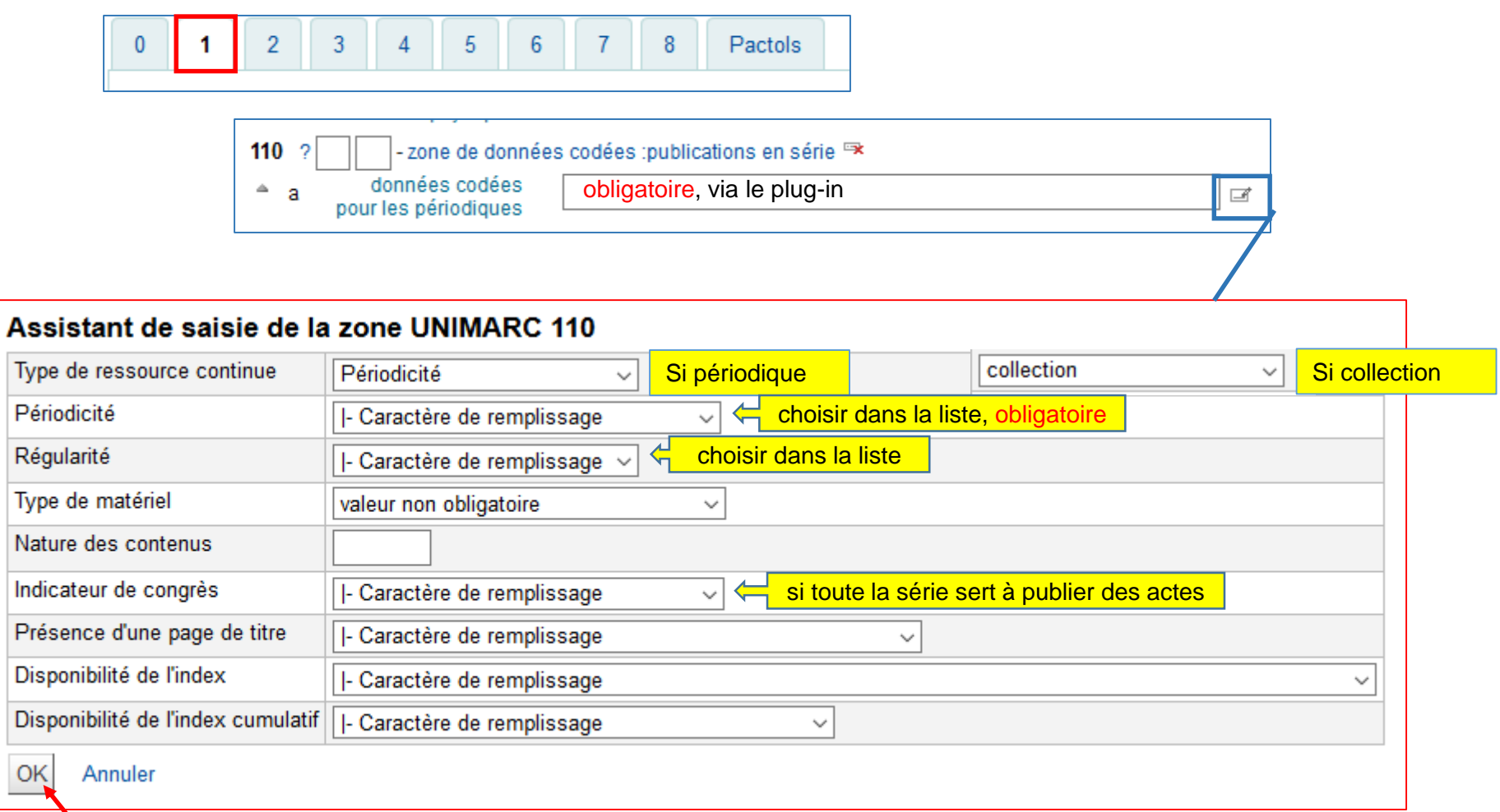

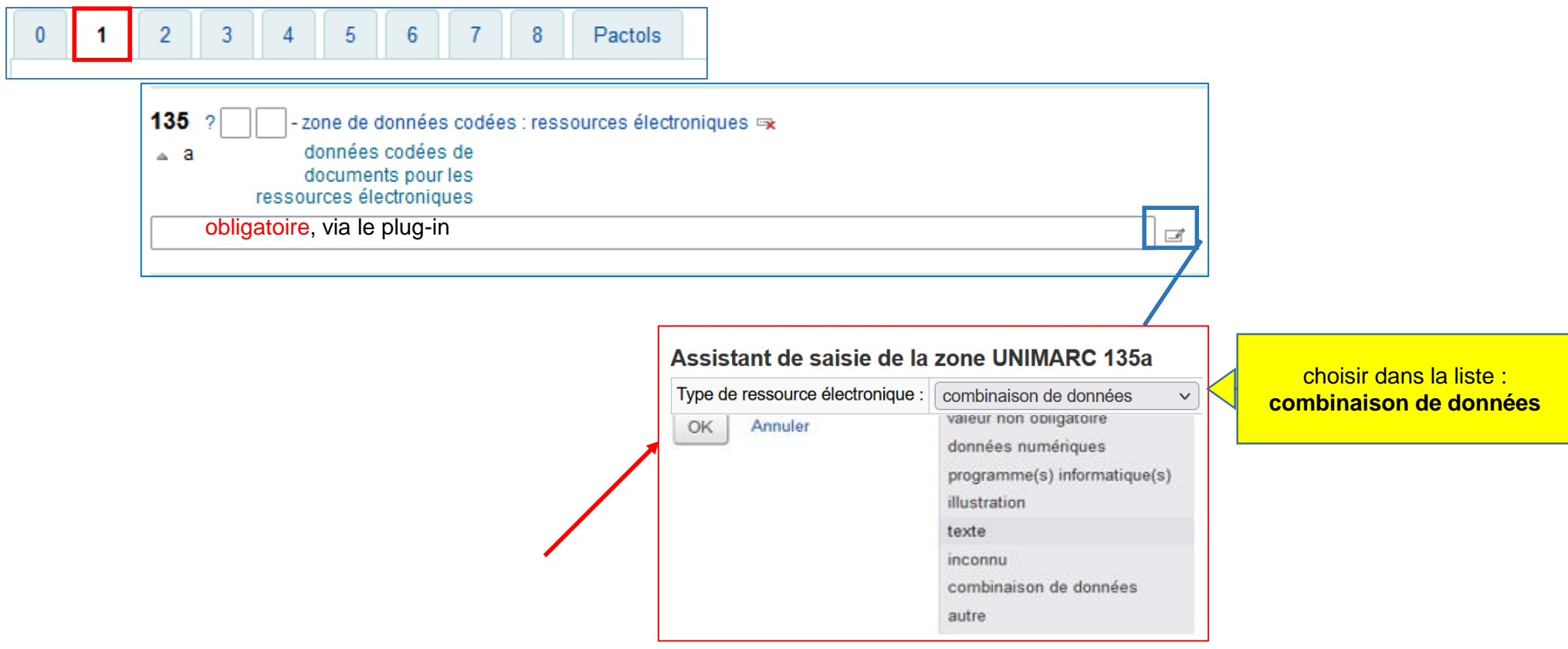

⚠ Nouvelles zones 181 & 182 à renseigner ! Voir le tutoriel consacré à ces zones pour plus de précision

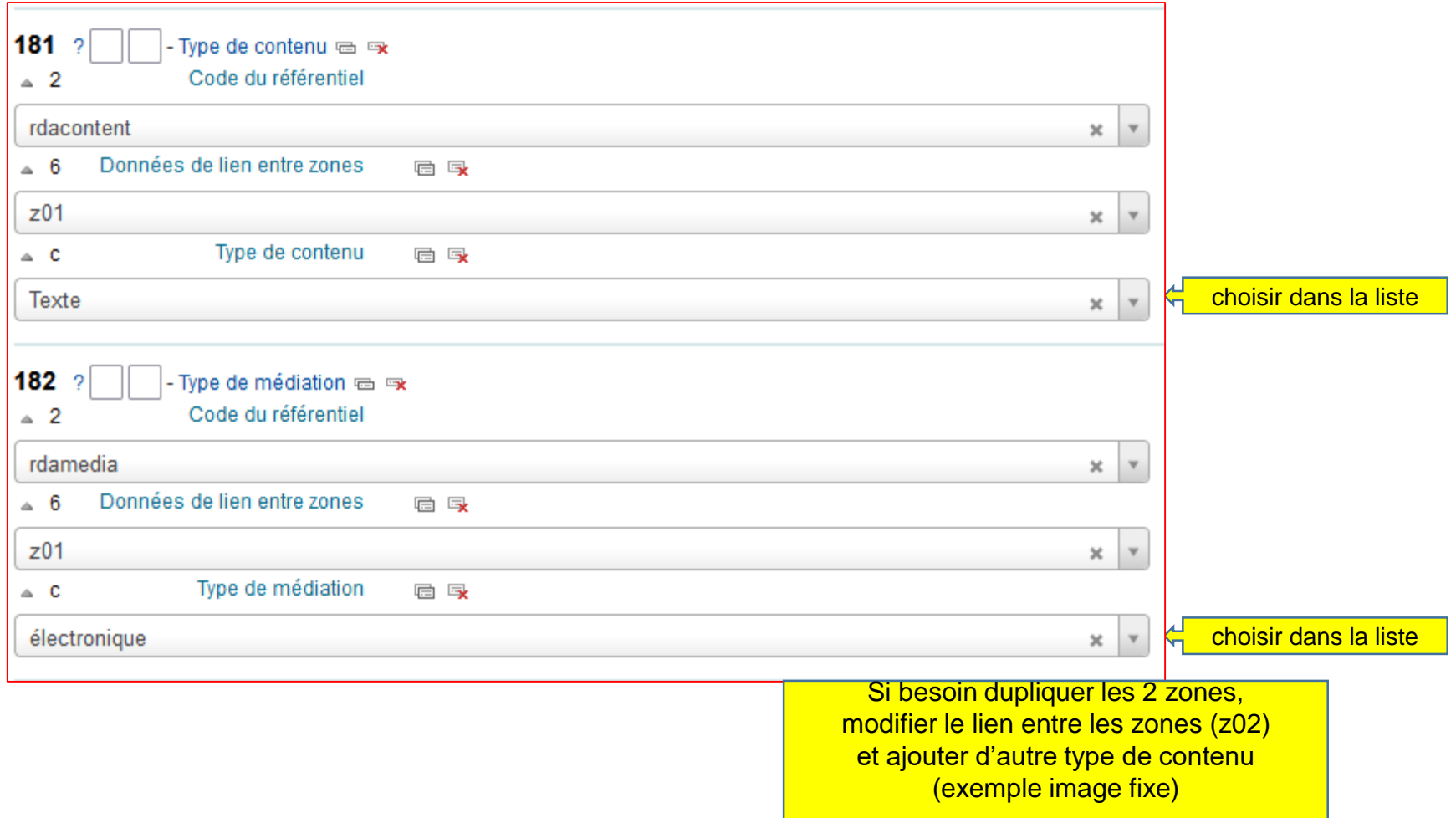

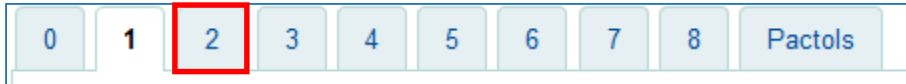

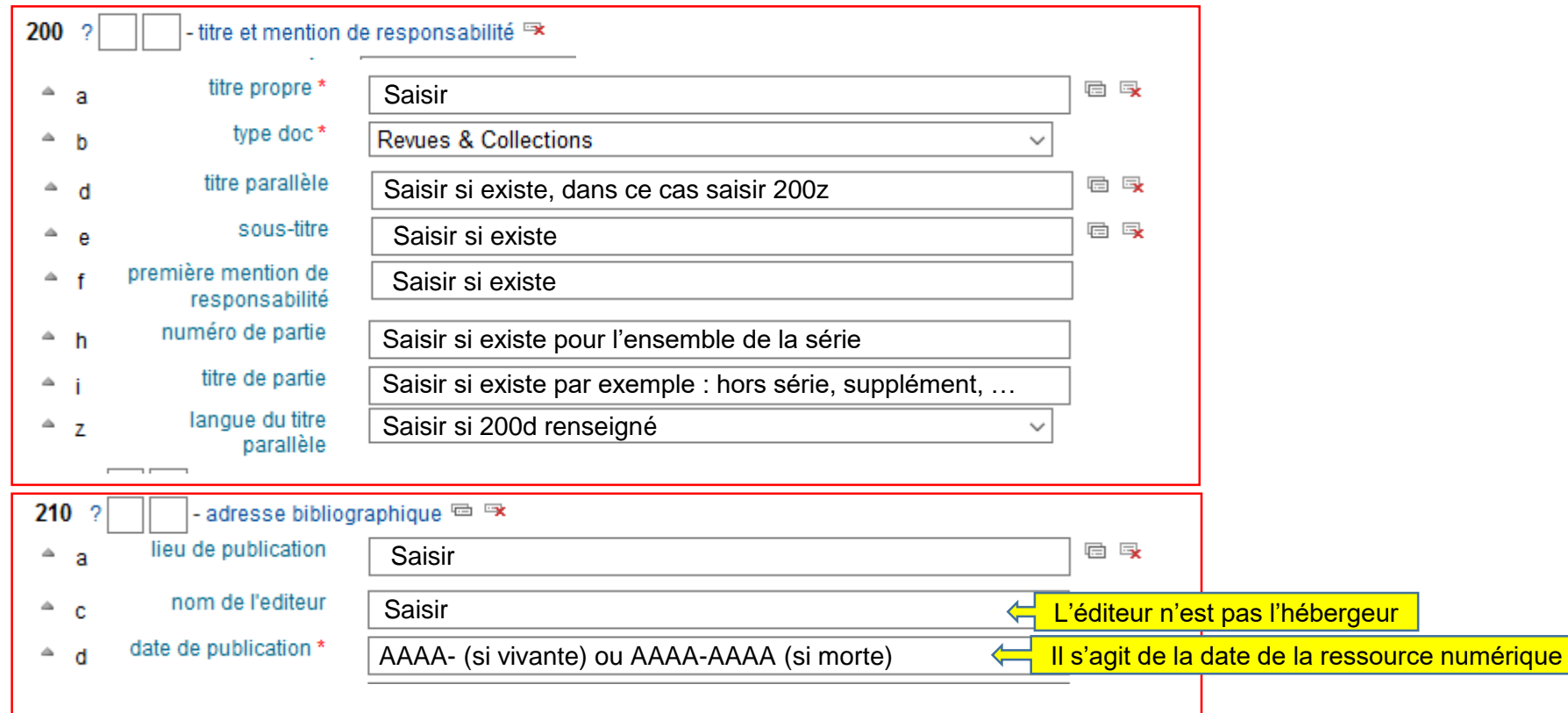

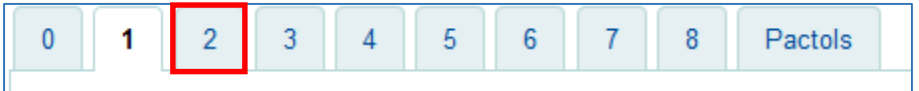

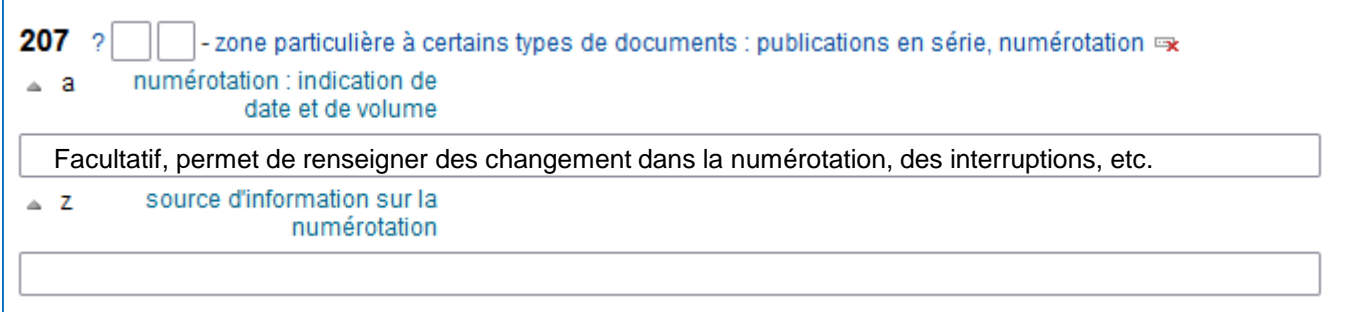

Exemple :

- Vol. 1 n°1 (1940)- Série vivante dont le 1<sup>er</sup> fascicule du 1<sup>er</sup> volume est paru en 1940

- N°0 (1940)- Série vivante dont le 1<sup>er</sup> fascicule numéroté 0 est paru en 1940

- Vol. 1(1905)-35(1939), N.S. vol. 1(1950)- Série comportant 2 séquences. La première du vol. 1 de 1905 au vol. 35 de 1939. La seconde à partir du vol. 1 en 1950 est toujours vivante

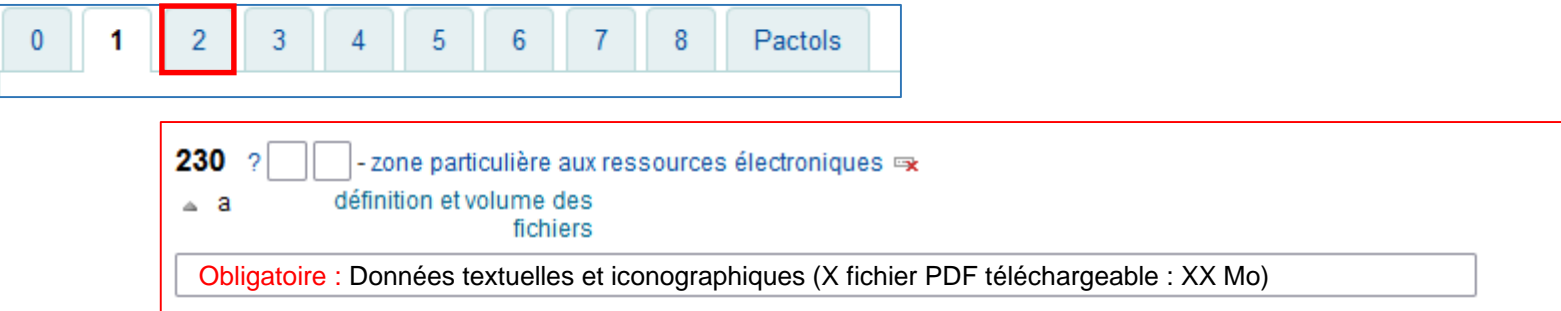

#### Exemple :

- Données textuelles et iconographiques (1 fichier PDF téléchargeable : 4,3 Mo)
- Données textuelles. Articles en texte intégral au format HTML et téléchargeable au format PDF
- Données cartographiques
- Données multimédia (1 brochure, 1 fichier PDF : 3,2 Mo, 1 DVD)

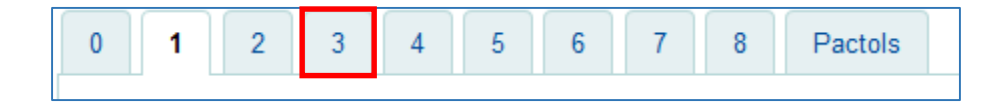

pour un périodique

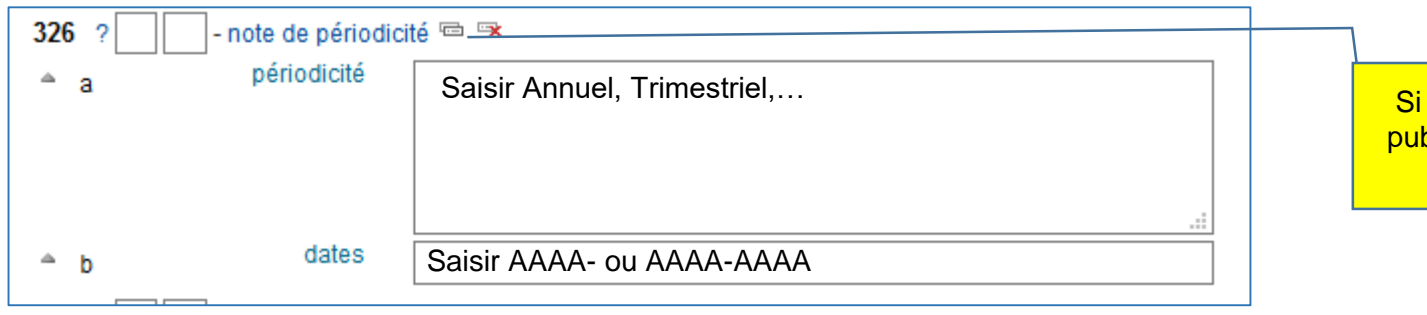

Si le périodique a changé de rythme de publication dupliquer le champ autant de fois que de changements

![](_page_14_Picture_41.jpeg)

pour une collection

![](_page_15_Picture_24.jpeg)

![](_page_15_Picture_25.jpeg)

![](_page_16_Picture_28.jpeg)

![](_page_16_Picture_29.jpeg)

![](_page_17_Picture_39.jpeg)

Il s'agit de faire les liens entre ressources du même type, numérique

![](_page_17_Picture_40.jpeg)

![](_page_17_Picture_41.jpeg)

Quand il y a une sous-collection, penser à faire le lien dans les 2 notices collection ET sous-collection

![](_page_18_Picture_28.jpeg)

Pensez à faire aussi les liens dans la notice imprimée vers la notice numérique

![](_page_18_Picture_29.jpeg)

![](_page_18_Picture_30.jpeg)

Si c'est une reproduction patrimoniale faire le lien correspondant et renseigner le champ 324

![](_page_19_Figure_0.jpeg)

![](_page_20_Picture_38.jpeg)

![](_page_20_Figure_1.jpeg)

![](_page_20_Picture_39.jpeg)

![](_page_20_Picture_40.jpeg)

![](_page_20_Picture_41.jpeg)

![](_page_21_Picture_37.jpeg)

![](_page_22_Picture_44.jpeg)

#### **Information**

(par souci de protection des données à caractère personnel, le jour et le mois de naissance peuvent ne pas être affichés)

Langue d'expression : Français Pays : France Date de naissance : 1940 Genre : Masculin

#### **Notes**

Note sur la biographie et les activités : Professeur émérite d'archéologie à l'université de Provence (en 2013). Spécialiste de l'Afrique romaine et de la Gaule narbonnaise

![](_page_23_Picture_39.jpeg)

![](_page_23_Picture_40.jpeg)

Les informations d'IdRef sont rapatriées dans les champs correspondants de Koha.

**Ne pas oublier de renseigner la fonction \$4 après avoir fait le lien**

Répétez l'opération pour toutes les autorités du document.

**Attention : si l'autorité n'existe pas sur IdRef ou pour toute modification Reportez-vous au guide IdRef**

![](_page_24_Picture_18.jpeg)

![](_page_24_Picture_19.jpeg)

![](_page_24_Picture_20.jpeg)

![](_page_25_Picture_31.jpeg)

Rappel : uniquement si la ressource est en libre accès elle doit aussi être signalée sur Mir@bel Les ressources en accès restreint se renseignent dans l'exemplaire

![](_page_25_Picture_32.jpeg)

![](_page_25_Picture_33.jpeg)

## Exemplaire : Accès libre et gratuit

![](_page_26_Picture_11.jpeg)

#### **Exemplaire : Accès payant ou local**

![](_page_27_Picture_42.jpeg)